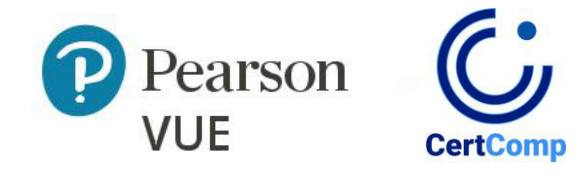

# Esame PEIC online Percorso di prova

Una guida all-inclusive per il tuo Esame online

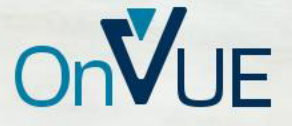

## Tabella dei contenuti

### **Benvenuto nel tuo viaggio di Esame online!**

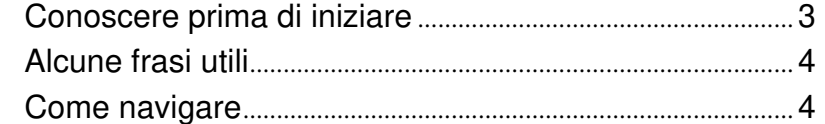

### **Pianifica il tuo viaggio: prima del giorno d'Esame**

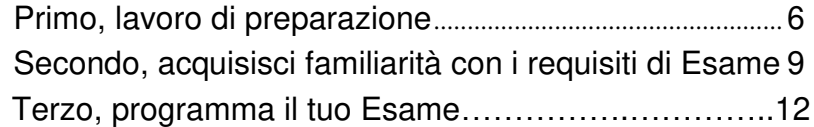

### **Buon viaggio: il Giorno dell'Esame**

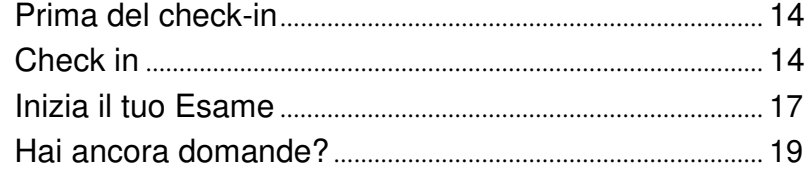

1

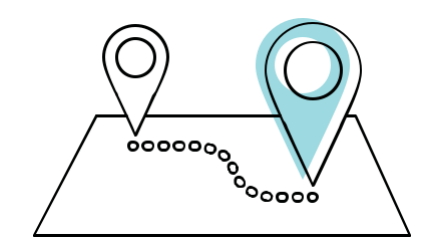

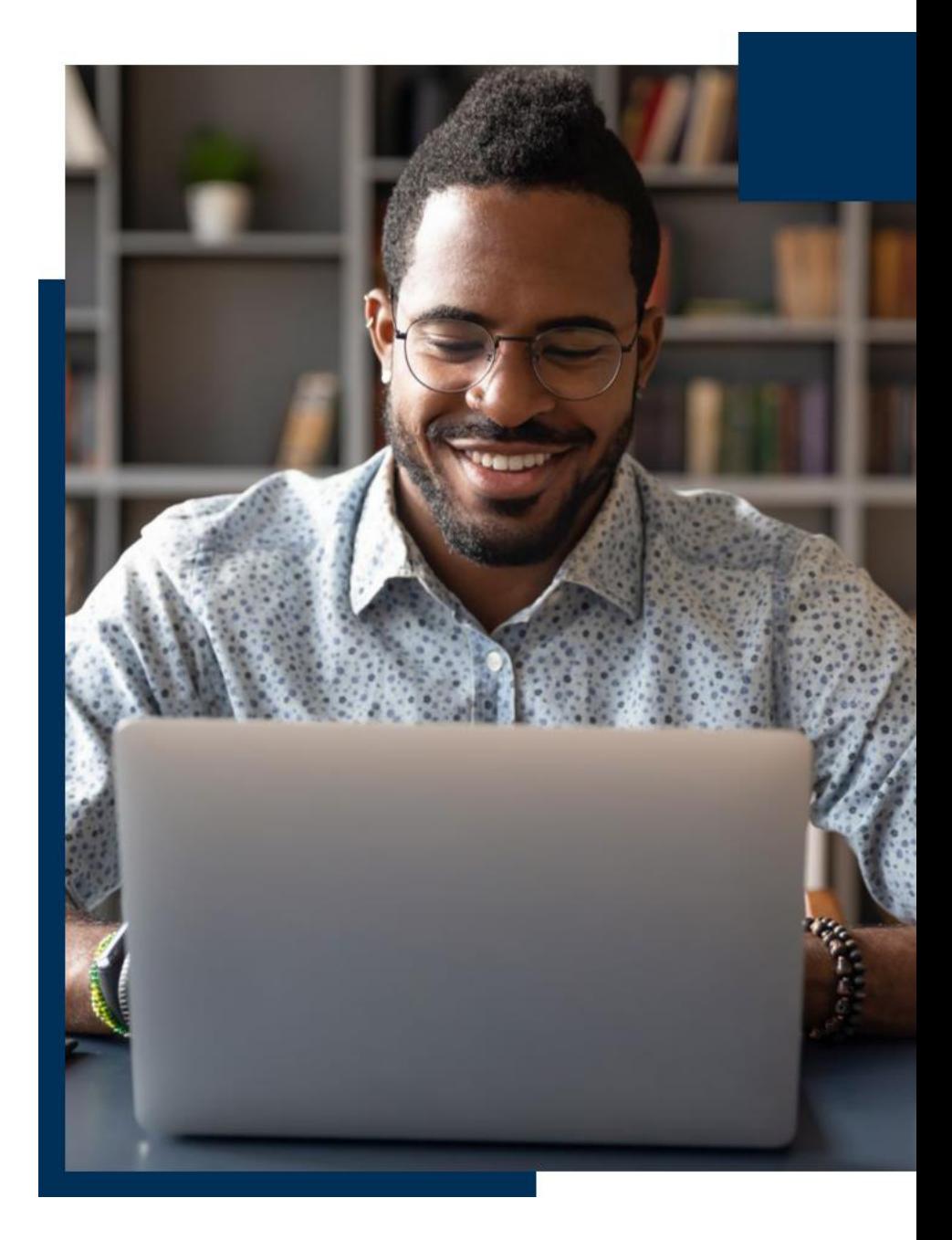

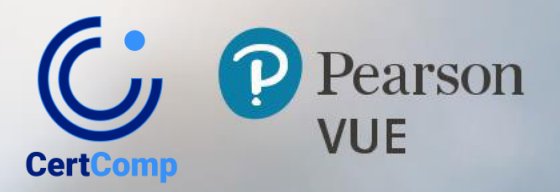

# Benvenuto al tuo Esame online!

 $\mathsf F$  and  $\mathsf F$  and  $\mathsf F$  and

## Benvenuto al tuo Esame online!

Sostenere un Esame con OnVUE, il sistema di test online di Pearson VUE, è flessibile, conveniente e facile. Tuttavia, vi sono regole e requisiti specifici. Per la migliore esperienza possibile, dovresti familiarizzare con questi requisiti prima di sostenere l'Esame.

Ma non preoccuparti. È un po' come prendersi quella vacanza tanto attesa: con un po' di pianificazione e preparazione la navigazione sarà tranquilla.

### Conoscere prima di iniziare

Sostenere l'Esame online significa che dovrai fare quanto segue:

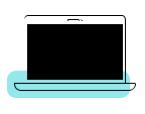

Esegui un test di sistema per assicurarti che il tuo computer sia compatibile e che il tuo servizio Internet sia adeguato.

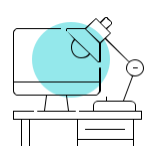

Trova uno spazio tranquillo e privato dove si può sostenere l'Esame senza interruzioni o disturbi.

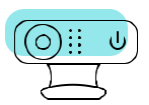

Consenti al monitoraggio durante tutto il tuo Esame tramite webcam e microfono.

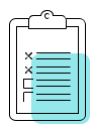

Rispetta tutti i requisiti dell'Esame online.

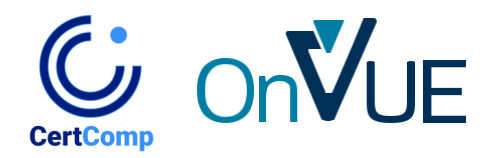

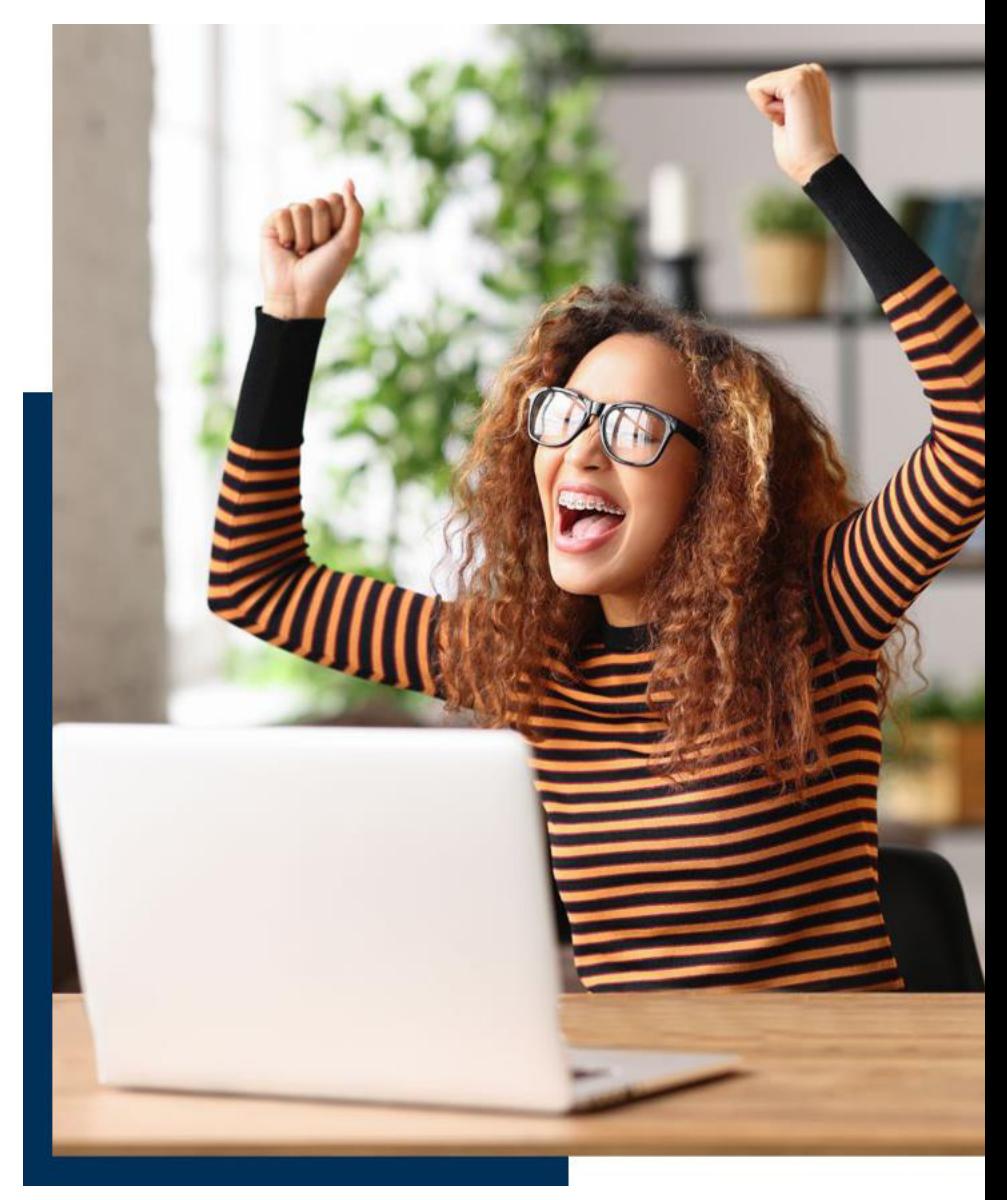

Benvenuto and a series of the series of the series of the series of the series of the series of the series of the series of the series of the series of the series of the series of the series of the series of the series of

## Benvenuto al tuo Esame online!

### Alcune indicazioni utili

- **Partecipante al test:** sei tu!
- **Programma:** l'organizzazione, azienda o associazione che offre/sponsorizza il tuo Esame di certificazione o licenza.
- **OnVUE:** il sistema di test online
- **Spazio per i test:** l'area in cui sosterrai l'Esame. Ne parleremo molto più avanti
- **Greeter:** un vero essere umano che ti aiuterà a fare il check-in prima dell'inizio dell'Esame
- **Proctor:** un altro umano che monitorerà e comunicherà con te durante l'Esame (**Nota**: tutte le comunicazioni relative al supervisore avvengono in inglese a meno che tu non veda la pagina "Seleziona la lingua del supervisore" quando pianifichi l'Esame.)
- **Pagina di test online:** un luogo in cui puoi trovare tutte le informazioni per aiutarti a preparare l'Esame, fissare l'appuntamento, effettuare il check-in per l'Esame e trovare eventuali politiche specifiche per il tuo programma d'Esame,

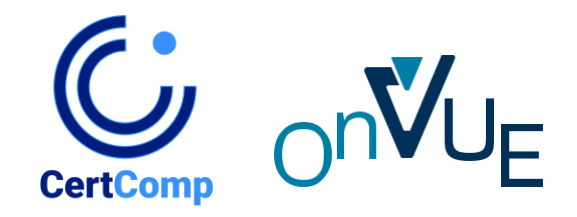

### Come navigare

Le seguenti informazioni descrivono in dettaglio le politiche e le procedure per gli Esami online. Il tuo programma potrebbe avere requisiti aggiuntivi, quindi ti consigliamo vivamente di leggere quelli del tuo programma.

Abbiamo strutturato questo materiale di riferimento in modo che tu possa trovare facilmente le informazioni che stai cercando. Usa i collegamenti ipertestuali per navigare.

Consideralo come l'itinerario per il tuo viaggio di Esame online. Familiarizzare con queste informazioni aiuterà l'intera esperienza a procedere senza intoppi, dal check-in alla disconnessione.

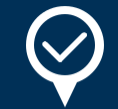

### **Checkpoint di sicurezza**

È una sfortunata realtà: gli imbrogli accadono. E gli imbroglioni provano molte cose diverse. Per mantenere un'elevata sicurezza durante gli esami, proteggere i contenuti degli esami e confermare che stai seguendo le regole dei test online, sarai monitorato in ogni momento. L'audio e il video possono essere registrati e un supervisore può contattarti se assiste a comportamenti discutibili.

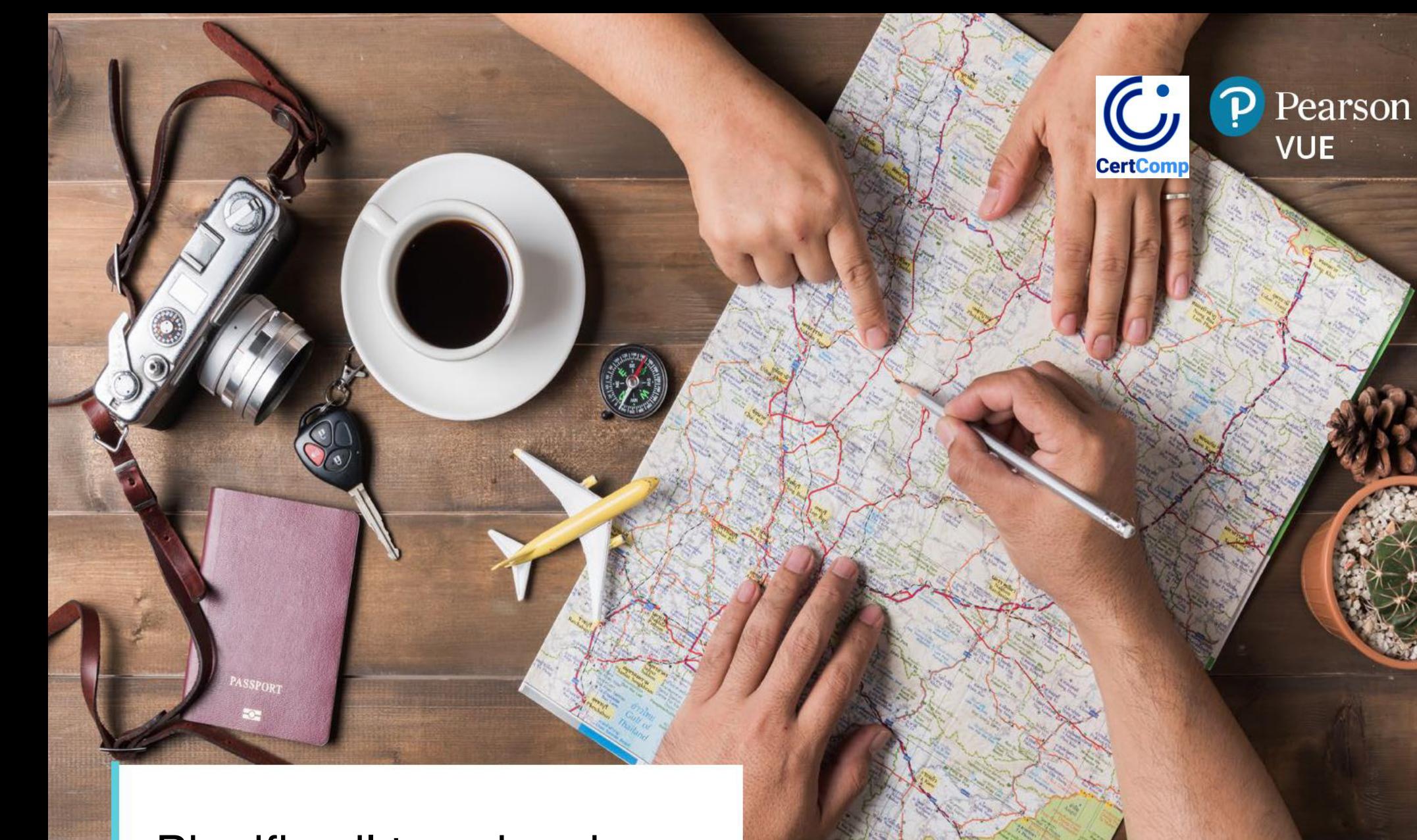

Pianifica il tuo viaggio: prima del giorno di Esame

## Pianifica il tuo viaggio: prima del giorno di Esame

C'è molto che puoi fare prima dell'Esame per la migliore esperienza possibile. Non viaggeresti verso una nuova destinazione entusiasmante senza fare qualche ricerca, effettuare prenotazioni, fare le valigie e pianificare come e quando arrivare all'aeroporto... quindi ti consigliamo di fare una pianificazione simile prima di sostenere l'Esame online.

### Per prima cosa, fai un po' di lavoro di preparazione

### **Esegui un test di sistema (o due).**

Per sostenere l'Esame online, avrai bisogno di un computer\* dotato di una webcam e una buona connessione a Internet. Circa una settimana prima di sostenere l'Esame, esegui un test di sistema, che troverai nella pagina dei test online del tuo programma. Assicurati di eseguirlo sul computer e sulla connessione Internet che intendi utilizzare per l'Esame. (Ad esempio, non eseguire il test in un ufficio in cui potresti riscontrare problemi di firewall o altri problemi di connettività).

Il test di sistema controlla l'hardware e la connessione di rete, quindi esegue una breve simulazione di Esame per determinare se la tua apparecchiatura è compatibile con OnVUE. L'esecuzione del test con largo anticipo ti dà l'opportunità di apportare gli aggiornamenti necessari o decidere di sostenere l'Esame in un centro di test fisico.

Ti consigliamo di ripetere il test di sistema due o tre giorni prima dell'Esame. Questo identificherà eventuali problemi che potrebbero derivare da download automatici di software, aggiornamenti in background, ecc.

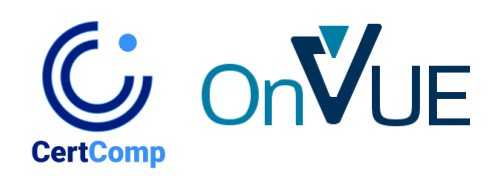

#### **Metti in valigia l'attrezzatura giusta**

Durante il test online, userai la tua attrezzatura informatica, quindi assicurati di avere quanto segue prima del giorno dell'Esame:

- **Un computer desktop o portatile.** I tablet possono essere utilizzati solo come schermo, abbinati a una tastiera esterna. La tecnologia touchscreen non può essere utilizzata durante i test online.
- **(Non dimenticare il cavo di alimentazione!)**
- **Un singolo monitor.** Rimuovi i monitor extra dalla sala prove o almeno scollegali prima di scattare le foto dello spazio di prova durante il check-in.
- **Un mouse, una tastiera e una webcam esterni.** Ne avrai bisogno solo se prevedi di utilizzare un tablet come schermo o un monitor esterno con un laptop, nel qual caso dovrai tenere chiuso il coperchio del laptop.

Inoltre, pianifica di utilizzare la migliore connessione Internet possibile.

Un errore o un'interruzione della connessione può interferire, o addirittura terminare la tua sessione. Per evitare la disconnessione:

- Utilizzare una connessione Internet cablata piuttosto che Wi-Fi,
- se possibile.
- Se si utilizza il Wi-Fi, chiedere ad altri di non utilizzare Internet durante l'Esame.
- Disconnettere qualsiasi VPN se ne hai; OnVUE non funziona bene con le VPN.

Domande sulla tua attrezzatura? Trova i requisiti tecnici dettagliati di OnVUE [a questo link.](https://home.pearsonvue.com/op/OnVUE-technical-requirements)

Suggerimento: non è consigliabile utilizzare un computer fornito dal datore di lavoro per eseguire il test con OnVUE

## Pianifica il tuo viaggio: prima del giorno dell'Esame

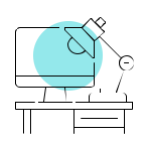

### **Scegli e prepara il tuo spazio di prova.**

Il luogo in cui sosterrai l'Esame è una delle tue decisioni più cruciali. Innanzitutto, devi **sostenere l'Esame in uno** 

**spazio chiuso e privato** che consenta di mantenere una connessione Internet forte e stabile. Uno spazio di test ideale ti consentirà di chiudere tutte le porte per evitare interruzioni, poiché nessun altro, inclusi bambini, coinquilini, colleghi, ecc., può entrare o passare attraverso il tuo spazio di test una volta che hai iniziato l'Esame Si consiglia di NON eseguire test nei seguenti ambienti:

• Luoghi pubblici come biblioteche o caffetterie, dove altre persone potrebbero facilmente entrare nel tuo spazio e dove useresti una connessione Wi-Fi condivisa.

- Hotel, dove le connessioni Wi-Fi potrebbero essere insufficienti e non consentire la risoluzione dei problemi di base
- Uffici aziendali, dove firewall, VPN o altre misure di sicurezza potrebbero bloccare lo streaming video.

All'interno del tuo spazio di prova, lo schermo del tuo computer deve essere posizionato di fronte a te direttamente, e il tuo ambiente di sfondo non può compromettere l'integrità del contenuto dell'Esame. Ad esempio, il tuo spazio di test non deve consentire a nessun altro di visualizzare il tuo schermo, quindi evita di eseguire i test vicino a finestre o partizioni di vetro. Importante: se il tuo spazio di prova consente ad altre persone di entrare nella visuale della videocamera, rischi la revoca dell'Esame.

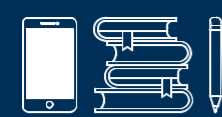

### Riponi gli oggetti personali.

È una buona idea mettere in scena il tuo spazio di prova prima del giorno del test. Inizia eliminando tutti gli oggetti personali e preparatori. Dovrai scattare foto dell'area durante il check-in e pianificare di mantenerla in ordine poiché a volte vengono richieste ispezioni.

I seguenti elementi non sono consentiti nel tuo spazio di prova:

- Telefoni cellulari\*, computer palmari/personal digital assistant (PDA) o altri dispositivi elettronici, cercapersone e orologi
- Libri o appunti (se non espressamente autorizzati dal programma d'Esame)
- Strumenti per scrivere, carta, quaderni
- Portafogli o portamonete/borsette
- Astucci per occhiali
- Armi da fuoco o altre armi
- Cuffie/auricolari (se non approvati dallo sponsor del test)
- \*Vedi le regole relative all'uso dei telefoni cellulari a pag. 10

## Pianifica il tuo giorno d'Esame

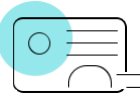

### **Assicurati di avere un documento d'identità valido.**

- $\cap$  Prima di eseguire il test online, dovrai fornire un'identificazione (ID) che soddisfi i requisiti descritti in questa pagina. Dovresti anche controllare eventuali politiche di identificazione specifiche del programma sulla pagina di test online del tuo programma.
- Tutti i documenti d'identità devono essere originali validi rilasciati dal governo e/o dalla Pubblica Istituzione (ovvero non una fotocopia);
- Il documento d'identità deve includere il nome del candidato e una foto recente e riconoscibile;
- Il nome e il cognome sul documento d'identità devono corrispondere al nome e al cognome utilizzati per l'iscrizione all'Esame;
- Per i partecipanti al test di età inferiore ai 18 anni, un genitore o tutore deve presentare il proprio documento d'identità durante il check-in e dare il consenso alla registrazione del partecipante al test. Se ne ha uno, il candidato deve anche presentare un documento d'identità rilasciato dal governo. In caso contrario, sarà sufficiente una tessera studente.

### Forme di identificazione riconosciute

Passaporto di viaggio internazionale Patente di guida Carta d'identità (carta d'identità nazionale, statale o provinciale)

Permesso di soggiorno per stranieri (carta verde o residente permanente/visto)

#### Forme di identificazione non riconosciute

ID riservati\*, tra cui:

- Dipartimento della Difesa degli Stati Uniti (DoD)
- Carta di accesso comune (CAC)
- Alcuni ID di accesso sicuro
- ID di paesi in cui la consegna OnVUE è limitata:

- Corea del Nord, Cuba, Siria, Sudan, Iran e la regione di Sebastopoli/Crimea

- ID digitali

•

\*Pearson VUE non può accettare ID limitati, quelli proibiti dalla legge quali Documenti di riconoscimento fotocopiati o digitalizzati o catturati dalla fotocamera, come identificazione per i test online

€−

### Prima del giorno dell'Esame

## Pianifica il tuo viaggio: Prima del giorno dell'Esame

### Secondo, acquisisci familiarità con i requisiti di Esame

### **Cose da fare e da non fare**

**Visibilità/movimento.** Durante l'Esame, devi rimanere nell'area di test designata, inquadrato dalla tua webcam, a meno che il tuo programma non consenta specificamente delle pause. (La maggior parte dei programmi non consente interruzioni, quindi pianifica di conseguenza.) I tuoi occhi devono essere sempre rivolti in avanti e potresti non coprire la tua webcam. Inoltre, a meno che non venga richiesto dall'assistente o dal supervisore, non spostare la webcam una volta iniziato l'Esame.

**Comunicare con gli altri.** Una volta che hai iniziato l'Esame, nessuno può entrare o addirittura passare attraverso il tuo spazio di prova e non puoi comunicare con nessuno che non sia il tuo supervisore.

**Parlare ad alta voce.** Non puoi leggere ad alta voce le domande del test, né coprirti la bocca, tentare di nascondere il viso o allontanarti dalla visuale della webcam.

**Regolazione del contenuto sullo schermo.** Per migliorare la visibilità del contenuto dell'Esame, è possibile aumentare o diminuire la dimensione del testo in qualsiasi momento selezionando CTRL+ per ingrandire e CTRL- per ridurre. (Ricorda che la tecnologia touchscreen non può essere utilizzata.) I partecipanti al test che possono dimostrare una necessità speciale possono anche richiedere accorgimenti specifici direttamente [dal proprio programma di Esame.](https://www.pearsonvue.com/accommodations/select-program.asp)

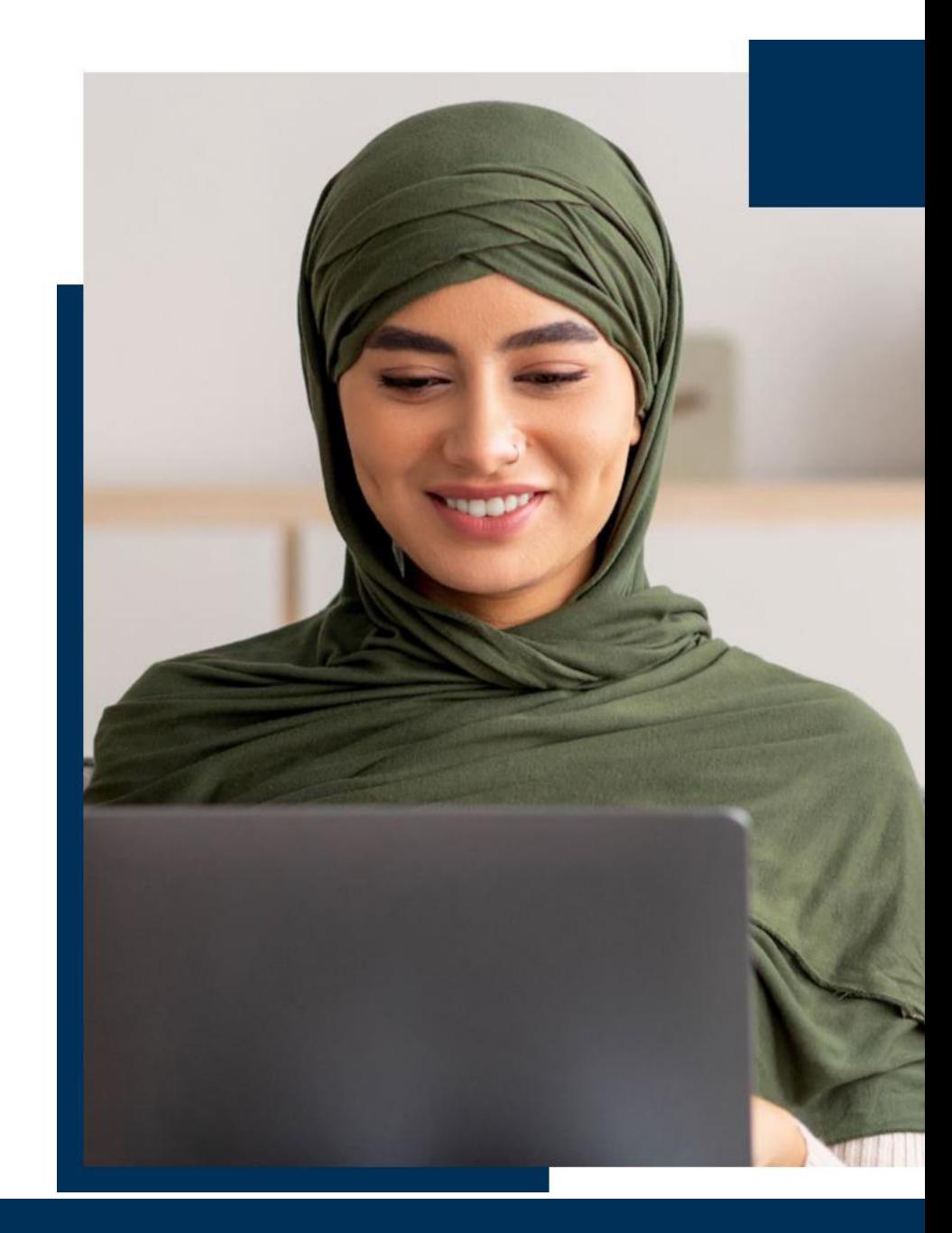

## Pianifica il tuo viaggio: Prima del giorno dell'Esame

#### **Uso del cellulare**

- Puoi utilizzare il tuo telefono cellulare/cellulare durante il check-in per l'Esame e/o se riscontri un problema tecnico. Qualsiasi altro utilizzo, inclusi, a titolo esemplificativo ma non esaustivo, rispondere a una chiamata e conversare con chiunque non sia un supervisore di Pearson VUE, inviare messaggi di testo, accedere ad app e così via, può comportare la revoca/l'interruzione dell'Esame.

#### - **Archiviazione del telefono**

- Una volta iniziato l'Esame, tieni il telefono cellulare nella stanza in cui esegui il test, ma fuori dalla portata di mano. Il tuo telefono potrebbe non essere tenuto nell'area di lavoro di test.
- Se hai bisogno di accedere al tuo telefono durante l'Esame, puoi raggiungerlo, ma resta nella visuale della webcam. Il supervisore deve essere in grado di vederti accedere al telefono.

#### - **Chiamate in entrata:**

- Se il tuo telefono squilla durante l'Esame, limita la tua interazione all'identificazione del chiamante.
- Se un supervisore ti sta contattando, il numero verrà visualizzato come 617-379-0635 e/o l'ID chiamante possono identificare il numero come Pearson VUE. Se appare questo numero o contatto, rispondi alla chiamata.
- Qualsiasi uso del telefono cellulare diverso dall'interazione con un supervisore è severamente vietato e comporterà la revoca dell'Esame. Se il tuo telefono squilla e la chiamata non proviene da Pearson VUE, non rispondere.
- **Chiamate in uscita**
- Non puoi effettuare chiamate in uscita per nessun motivo.
- Se hai bisogno di aiuto durante l'Esame, fai clic sull'icona Chat nella parte superiore dello schermo per contattare un supervisore.
- Se perdi la connessione OnVUE o per contattare l'assistenza Pearson VUE dopo l'Esame, utilizza la funzione di chat nella pagina dei test online del tuo programma.

#### - **Silenziamento del telefono:**

- Se hai bisogno di silenziare il telefono dopo l'inizio dell'Esame, avvisa prima un supervisore, quindi attendi il suo riconoscimento per assicurarti che capisca che stai accedendo al tuo telefono solo per silenziare eventuali notifiche.
- Dopo aver disattivato l'audio del telefono, spostalo nuovamente in un luogo in cui non avrai accesso immediato.
- Altre notifiche:
	- Non ti invieremo messaggi durante l'Esame. Se ricevi una notifica di testo, ignora la notifica e continua a testare.
	- Se suona un allarme sul tuo telefono, avvisa prima un supervisore, quindi attendi il suo riconoscimento per assicurarti che capisca che stai accedendo al tuo telefono solo per silenziare l'allarme.
	- Dopo aver disattivato l'allarme o la notifica, sposta il telefono in un luogo in cui non avrai accesso immediato.

## Pianifica il tuo viaggio: Prima del giorno dell'Esame

**Usare la lavagna.** Alcuni programmi consentono l'uso della funzione di lavagna elettronica integrata per lavori di scratch durante l'Esame. Scopri di più e fai pratica usando la lavagna qui.

**Domande di prova.** Non puoi copiare/incollare o tentare di ricordare le domande del test o le risposte del test dall'Esame e non puoi condividere o discutere le domande del test o le risposte del test con nessuno.

#### **Cosa non indossare**

**Abbigliamento e accessori.** Devi essere completamente vestito per tutta la durata dell'Esame. Non puoi indossare quanto segue durante l'Esame:

• Cappotti o giacche

• Mollette o fermagli per capelli larghi più di ½ pollice (½ centimetro).

Durante lo svolgimento dell'Esame puoi indossare foulard, fasce per capelli, berretti fatturati (ad es. berretti da baseball), cappelli a tesa larga e abbigliamento religioso. In generale, tutti i copricapo e tutti i tipi di cappello sono consentiti purché i tuoi occhi rimangano visibili al supervisore durante l'Esame.

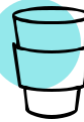

### **Fare spuntini, fumare e così via**

**Fare delle pause.** Le pause non possono essere prese durante l'Esame a meno che il tuo programma non lo consenta.

Visita la tua [pagina di test online](https://home.pearsonvue.com/Test-takers/OnVUE-online-proctoring/View-all.aspx) del programma per scoprire se sono consentite interruzioni, quante, durata, ecc.

- Se il test include pause programmate, le istruzioni appariranno sullo schermo del computer al momento opportuno. Assicurati di seguire i passaggi forniti per iniziare la pausa programmata.
- Se non lo fai, o se prendi una pausa non programmata o fai una pausa durante un test che non lo consente, il tuo Esame verrà revocato.
- Rivedi le politiche del tuo programma d'Esame relative all'accesso agli oggetti personali precedentemente conservati durante la pausa (ad eccezione di ausili per il comfort e farmaci, a cui puoi accedere senza autorizzazione durante l'Esame). A meno che non sia consentito dal tuo programma d'Esame, non puoi accedere a telefoni cellulari, orologi, appunti di test o guide allo studio durante la pausa.
- **Mangiare, bere e fumare**. Sono consentite bevande in qualsiasi contenitore, ma ricorda che potresti non avere pause durante l'Esame, quindi pianifica di conseguenza. Non puoi mai mangiare o fumare.

## Pianifica il tuo viaggio: Prima del giorno dell'Esame

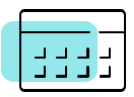

### Terzo, programma il tuo Esame

Una volta che hai svolto tutto il lavoro di preparazione e sei a tuo agio con i requisiti dell'Esame, sei pronto per programmare l'Esame. Inizia in uno dei due seguenti modi:

1. La pagina di destinazione esterna dello sponsor del test: segui i passaggi forniti.

2. La [pagina di test online](https://home.pearsonvue.com/Test-takers/OnVUE-online-proctoring/View-all.aspx) del tuo programma (la maggior parte dei partecipanti al test inizierà qui): accedi al tuo account, seleziona l'Esame che desideri da portare, quindi scegliere l'opzione "casa o ufficio". Segui le istruzioni rimanenti per completare il processo di pianificazione.

Dopo aver programmato correttamente l'Esame, riceverai un'e-mail di conferma con i dettagli dell'appuntamento e altre importanti informazioni relative al giorno dell'Esame.

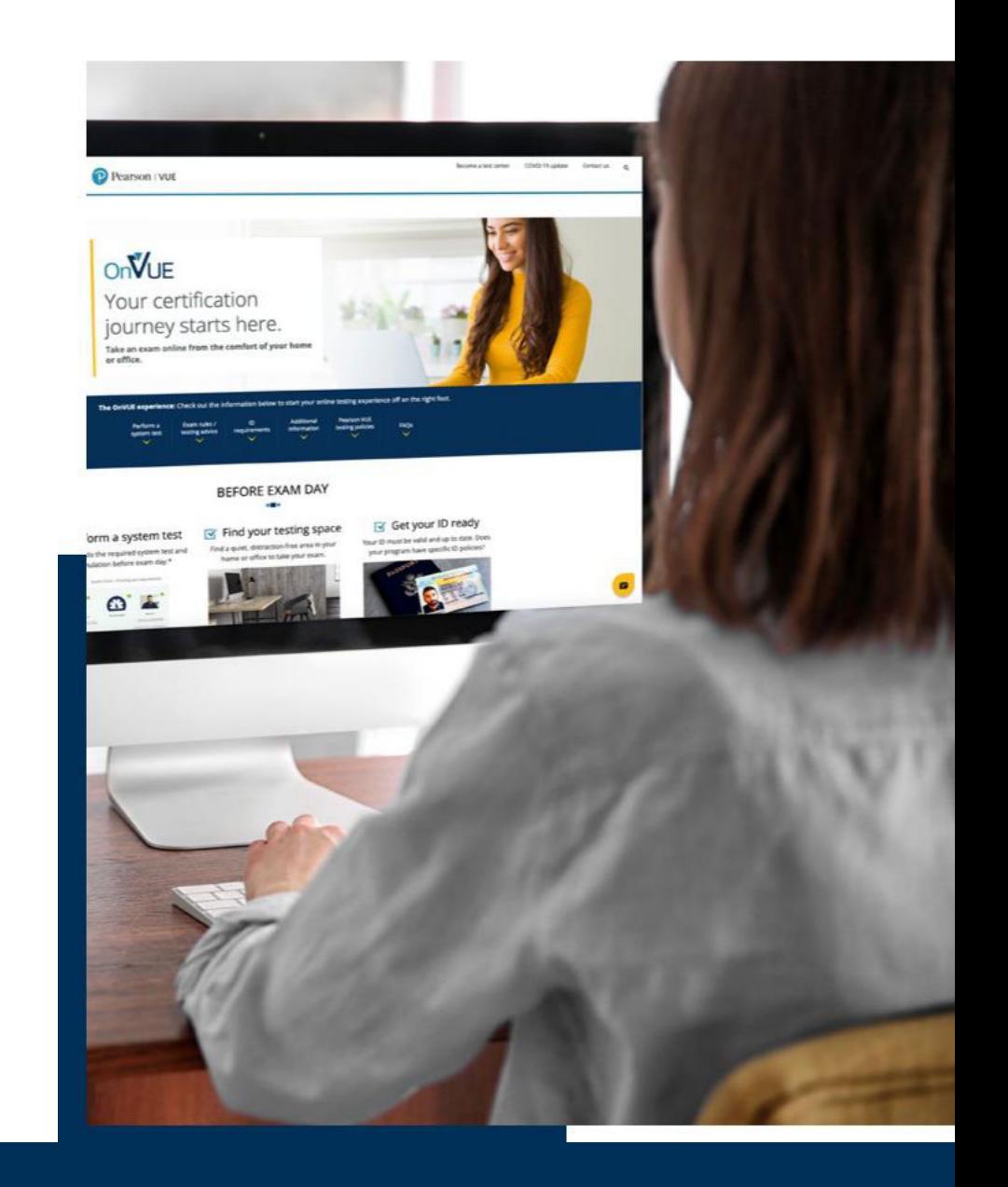

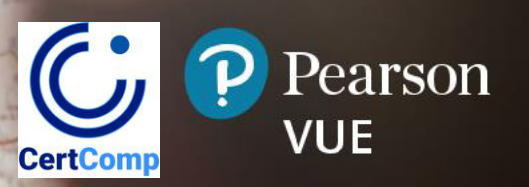

# Buon viaggio: il Giorno dell'Esame

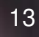

## Buon viaggio: il Giorno dell'Esame

Il grande giorno è arrivato! Hai studiato, confermato che la tua attrezzatura funzionerà con OnVUE e acquisito familiarità con tutti i requisiti dei test. Sei pronto per il decollo!

### Prima del check in

Per prima cosa, prima di fare il check-in con un addetto all'accoglienza nel giorno e all'ora programmati, assicurati che:

- Computer e Internet hanno superato il test di sistema pre-Esame;
- Lo spazio per i test è privato e privo di rumori o distrazioni e privo di materiali di preparazione o articoli non autorizzati;
- Il documento d'identità soddisfa i requisiti ed è pronto per essere presentato durante il check-in.

### Check in

Quando sei pronto, puoi effettuare il check-in da 30 minuti prima a 15 minuti dopo l'orario dell'appuntamento programmato. I passaggi seguenti ti guideranno attraverso il processo di check-in.

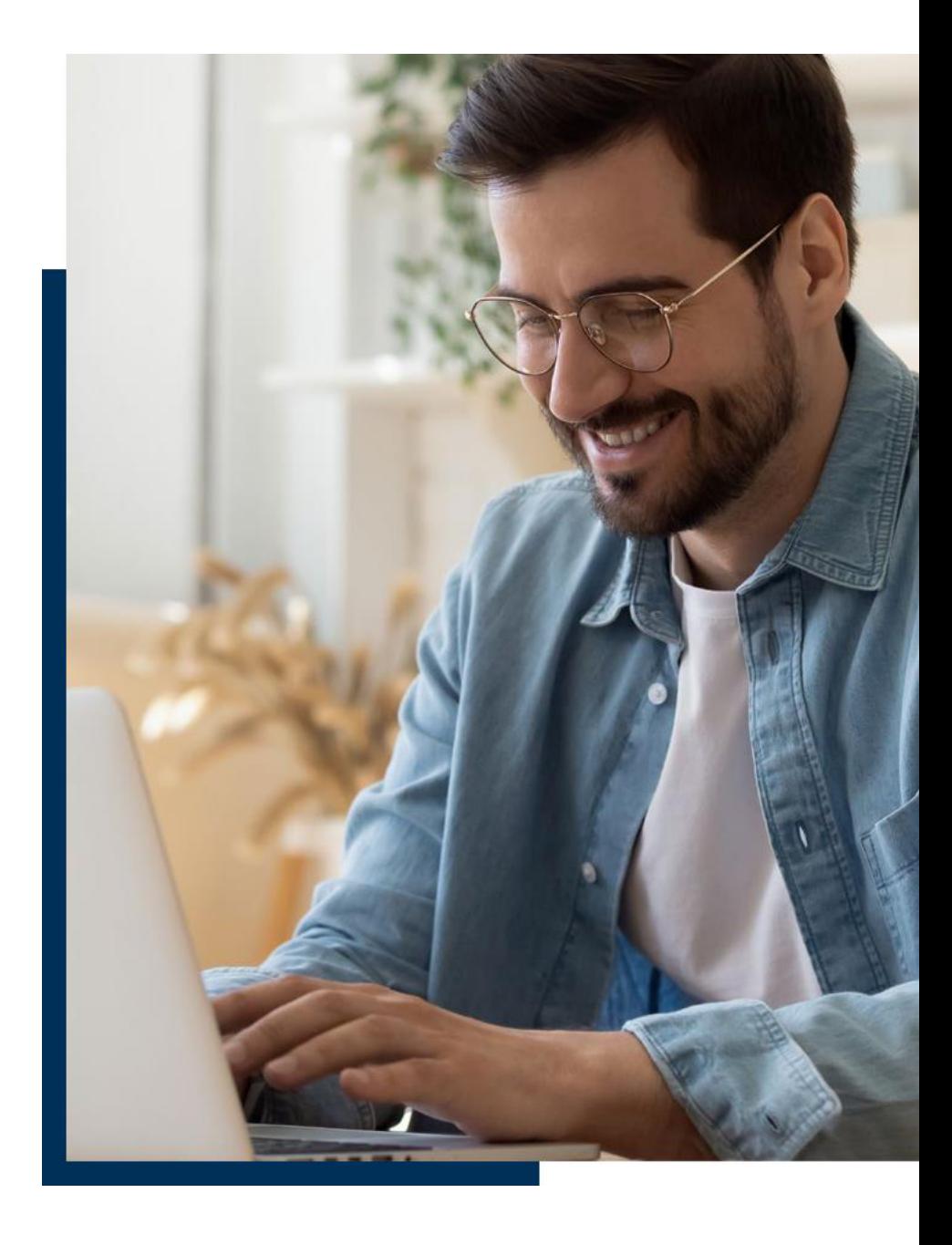

## Buon viaggio: ilGiorno dell'Esame

### **Registrazione.**

 Per effettuare il check-in per il tuo Esame, accedi proprio come hai fatto durante la pianificazione, sulla pagina di destinazione esterna dello sponsor del test o sulla [pagina di test online](https://home.pearsonvue.com/Test-takers/OnVUE-online-proctoring/View-all.aspx) del tuo programma. Quindi, trova il tuo Esame e fai clic sul pulsante **Inizia l'Esame** 

• Fare clic sul pulsante **Copia codice di accesso** quando lo si vede; il codice di accesso è il tuo codice univoco per la tua sessione di Esame OnVUE;

• Verrà eseguito un controllo finale del sistema e dovrai riscaricare l'applicazione OnVUE. (Non è necessario eliminare le versioni scaricate in precedenza di OnVUE.);

• Prima di avviare il software, chiudere tutte le altre applicazioni in esecuzione sul computer. In caso contrario, OnVUE tenterà di intraprendere questa azione automaticamente, ma ciò potrebbe interrompere l'inizio dell'Esame. Inoltre, l'Esame potrebbe non caricarsi come previsto e potresti perdere la sessione d'Esame. **Suggerimento**: non dimenticare le applicazioni che potrebbero inviare popup/promemoria o messaggi non richiesti;

- In Microsoft Windows, premi **Ctrl+Alt+Canc** per accedere a Task Manager;

- Su un Mac, premi **Command+Opzione+Esc** per accedere a Uscita forzata;

• Dopo aver scaricato OnVUE e chiuso tutte le altre applicazioni, dovrai eseguire il programma manualmente dalla schermata in cui ti trovi o dalla cartella in cui è stato scaricato; per motivi di sicurezza, non verrà eseguito automaticamente.

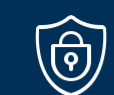

### **Misure per sventare i truffatori**

Hai fatto un duro lavoro per arrivare qui e vogliamo che tu abbia successo. Sfortunatamente, ci sono altri che cercano modi per imbrogliare o provare a rubare il contenuto del test. Poiché questi tentativi sono fin troppo comuni, adottiamo misure per proteggere sia i tuoi sforzi che il contenuto dell'Esame. Significa che l'esaminatore potrebbe chiederti di: • Mostrare le orecchie per verificare che non siano presenti dispositivi Bluetooth;

• Rimboccati le maniche per confermare che non ci sono scritte sulle braccia;

• Svuotare le tasche per assicurarti che non ci sia niente dentro;

• Completare una scansione completa della stanza a 360 gradi durante il check-in o l'Esame.

**Apprezziamo la vostra comprensione e collaborazione** 

### Il Giorno dell'Esame 15

## Buon viaggio: il Giorno dell'Esame

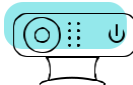

### **Scatta le foto del check-in.**

Prima di iniziare l'Esame, dovrai fornire foto di te stesso, del tuo documento d'identità e del tuo spazio di prova. Un telefono cellulare funziona meglio per catturare queste foto, ma puoi anche usare una webcam. Il sistema ti guiderà attraverso il processo, che include:

**• Foto del primo piano:** il tuo primo piano viene confrontato con la foto del tuo documento d'identità per assicurarti che la persona giusta sostenga l'Esame; può anche essere incluso nel report del punteggio.

- Scatta il tuo primo piano davanti a uno sfondo a tinta unita utilizzando una buona illuminazione.

- I prompt indicheranno eventuali modifiche necessarie per ottenere una buona foto, basta seguire le istruzioni.

**• Foto d'identità:** utilizziamo sia l'intelligenza artificiale che un sistema di accoglienza per controllare e autenticare il tuo documento d'identità e verificare la tua identità. Nota: il tuo programma d'Esame definisce i requisiti di identificazione specifici utilizzati durante il processo di checkin; non possiamo alterare questo processo.

Scatterai foto in modo diverso a seconda del tipo di documento d'identità che stai utilizzando, come segue:

- Patente di guida, carta d'identità rilasciata dal governo o altra carta d'identità approvata: cattura fronte e retro, inclusi tutti e quattro gli angoli

**- Passaporto**: cattura solo la pagina della foto, inclusi tutti e quattro gli angoli

Se l'immagine è sfocata o illeggibile, ti potrebbe essere chiesto di scattare di nuovo la foto.

**Importante:** in caso di discrepanze con il tuo documento d'identità, potrebbe esserti impedito di iniziare l'Esame. Inoltre, potresti non essere autorizzato a riprogrammare il tuo test e potresti perdere la tassa d'Esame.

**Foto dello spazio di prova**: Scatterai quattro foto del tuo spazio di prova. Questi vengono utilizzati come riferimento durante la sessione di test e per scopi di controllo qualità, sicurezza e auditing, quindi cerca di ottenere le riprese più nitide possibili.

Nota**: eliminiamo le foto del check-in in base alle normative del Paese in cui esegui l'Esame.**

## Buon viaggio: Il Giorno dell'Esame

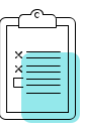

### **Accetta i termini e le condizioni**

Potrebbe essere presentato un accordo di non divulgazione o altra dichiarazione di sicurezza prima dell'inizio del test.

In tal caso, è necessario leggere, riconoscere e accettare i termini e le condizioni del documento entro il limite di tempo specificato (se applicabile).

Se non sei d'accordo, non ti sarà permesso di sostenere il test e potresti perdere la tassa d'Esame. Se selezioni "RIFIUTA", la tua sessione terminerà immediatamente.

### **Verifica e inizia l'Esame**

La fase finale del check-in prevede la verifica di effettuare il check-in per il test per il quale ti sei registrato. Una volta fatto ciò, l'addetto verificherà che il tuo spazio di prova e il tuo documento d'identità soddisfino i requisiti, quindi avvierai l'Esame.

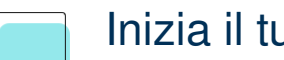

### Inizia il tuo Esame

 Una volta iniziato l'Esame, è meglio concentrarsi sulle domande e non distrarsi. Sei arrivato fin qui: mantieni la rotta per raggiungere con successo la tua destinazione.

### **Rispetta le norme ambientali e comportamentali**

Come accennato, le regole del test online sono state stabilite per proteggere sia te che il contenuto dell'Esame ed è imperativo che tu le osservi durante l'Esame. La violazione delle regole avrà delle conseguenze.

• Qualsiasi comportamento dirompente, minaccioso o fraudolento, o qualsiasi cosa specificamente contraria alle regole dell'Esame, costituisce motivo di interruzione del test, invalidazione dei risultati del test o esclusione dal sostenere il test in una data futura.

- Inoltre, il tuo Esaminatore potrebbe intervenire se:
- Non rispetti le regole;
- Sei sospettato di imbroglio;
- Manometti il tuo computer per modificare il tuo spazio di test in un modo che non soddisfa i requisiti.

Se si sospettano violazioni dei test, interverranno i sorveglianti che monitorano l'Esame. A seconda della gravità della violazione, potresti ricevere prima un avviso e un promemoria della politica in questione. Se il comportamento persiste, potremmo essere tenuti a revocare la tua sessione d'Esame. **Tieni presente che alcune violazioni sono abbastanza gravi da giustificare la revoca immediata dell'Esame senza preavviso.**

### Il Giorno dell'Esame 17

## Buon viaggio:ilGiorno dell'Esame

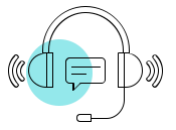

#### **Come ottenere aiuto durante l'Esame**

Per domande o dubbi durante l'Esame o in caso di problemi, è sufficiente fare clic sull'icona della chat e un addetto ti assisterà.

• Si prega di non utilizzare il telefono cellulare per contattare il servizio clienti durante l'Esame, in quanto ciò viola la politica. La funzione di chat è la tua migliore opzione.

• Se un supervisore non risponde, potresti riscontrare un problema di connettività che blocca la nostra capacità di contattarti. In tali casi, potresti essere in grado di utilizzare la chat dalla pagina di download di OnVUE utilizzata durante il check-in. Se perdi completamente la tua connessione OnVUE, utilizza la funzione di chat sulla pagina di test online del tuo programma.

• **Nota**: i supervisori non possono rispondere a domande relative al contenuto del test. Se sei preoccupato per il contenuto dell'Esame, chiedi al tuo supervisore di aprire un caso che documenti gli elementi che destano preoccupazione.

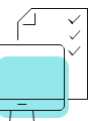

#### Dopo l'Esame

Ce l'hai fatta! Ma prima di allontanarti dalla tua webcam, tieni presente questi passaggi finali.

#### **Ottieni il punteggio del test**

A seconda del tipo di test sostenuto, il programma d'Esame potrebbe visualizzare immediatamente il punteggio del test oppure ricevere un avviso di conferma che indica che il test è stato completato. Ti potrebbe anche essere chiesto di completare un sondaggio facoltativo sullo schermo. Per ulteriori informazioni su come ottenere rapporti sui punteggi, fare riferimento alla [pagina di test online](https://home.pearsonvue.com/Test-takers/OnVUE-online-proctoring/View-all.aspx) del programma.

#### **Esci dall'applicazione**

Al termine dell'Esame, verranno visualizzate le informazioni su come chiudere il programma e uscire dall'applicazione OnVUE. È estremamente importante seguire correttamente questi passaggi ed evitare che l'Esame venga revocato per errore.

Importante: se esci dalla visuale della telecamera prima di aver chiuso correttamente il programma, il supervisore potrebbe interpretarlo come una violazione del test.

#### **Cosa fare se non sei riuscito a finire**

Se non sei riuscito a completare l'Esame per qualsiasi motivo diverso dal timeout, contatta il team del servizio clienti del tuo programma per ricevere assistenza.

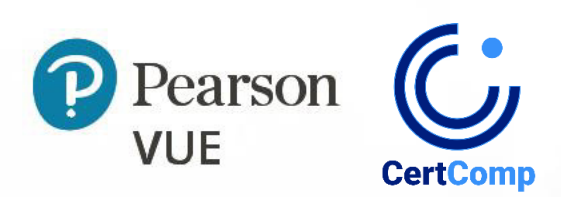

## Hai ancora domande?

Consulta le FAQ sulla tua [pagina di test online](https://home.pearsonvue.com/Test-takers/OnVUE-online-proctoring/View-all.aspx) per ulteriori informazioni.

Vi auguriamo un piacevole viaggio di Esame online!

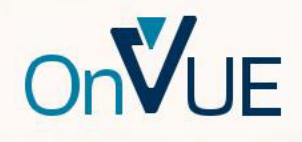

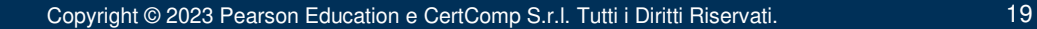